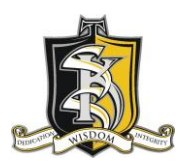

École Secondaire South Kamloops Secondary School

Principal: Mr. W. Kirschner PAC Chair: Cory Langevin

Vice Principals: Mrs. L. Blais

Mr. S. Simpson School Website: [https://skss.sd73.bc.ca](https://skss.sd73.bc.ca/)

# February 2021 Newsletter

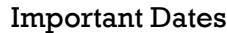

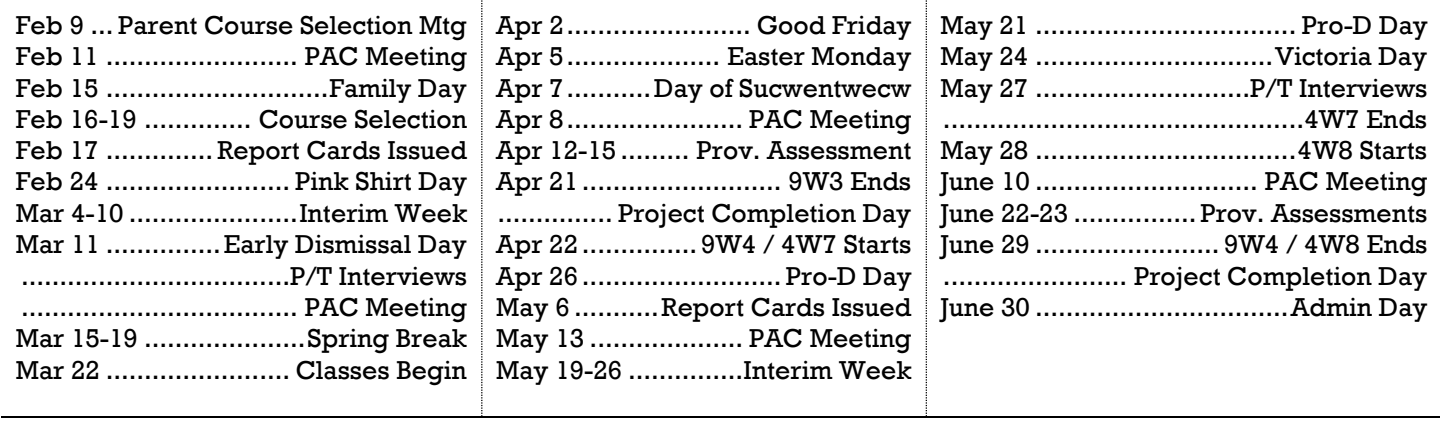

# Principal's Message

As we complete the first week of quarter 3 and the start of two new classes, we officially note the half way point of another great, and very unique, year on our campus!!! We had a successful completion to quarter 2 with many presentations of learning that were highlighted by our Career Life Connections 12 Capstone Showcase that took place on January 27-28th. This evening event, that was by invitation only to parents of our CLC 12 students, highlighted the personal and authentic student work from all of our enrolling CLC 12 students from quarter 2. It was two evenings that at its core was student centered and student focused with a diversity of presentations that were symbolic of the personal learning journeys from all of our students. A big thanks to our teacher team of Mr. MacDonald and Mrs. Finch, that both taught and more importantly mentored their students over the past 10 weeks.

Our final report cards for quarter 2 will be sent home on Feb.17<sup>th</sup>. Included within this reporting period will be our South Kam Honour Roll recognitions for both Q1 and Q2 combined. I feel that it is still very important to recognize the continued dedication and efforts by all of our students who achieve this recognized academic standing.

The month of February will also be the start of our 2021/22 course selections at SKSS. This process will start with our "ZOOM" parent course selection meeting tomorrow night at 7pm. I will have the zoom link posted on our website for any interested parents to attend. Our "My-Ed" on-line student course selections will commence starting Feb.16<sup>th</sup> to Feb. 18<sup>th</sup> for all current grade 8-11 students. With so many changes happening within our new provincial graduation program, it is impressed upon both myself and our staff to support our students and our community during this important time of curricular change and new opportunities for student timetabling. We will discuss this further with our students during our learning group grade meetings scheduled for tomorrow and Wednesday.

My February "Titans" call-out is directed to our SKSS Link Crew under the leadership of Mr. Ansley. On a month to month basis, our Link Crew make such a positive difference for their fellow Titans. This school year our Link Crew have gone above and beyond during Covid to support our grade 8's by visiting them in their classrooms to have fun with different spirit initiatives. Whether it be for academic support or just someone to talk to, all of our staff and community appreciate your efforts and your dedication to our school :)

A friendly reminder to our parents that our next [PAC](https://skss.sd73.bc.ca/en/parents-students-support-help/parent-advisory-council--pac-.aspx) meeting is via zoom on Thursday, February 11, 2021 at 7:00pm. The zoom link to attend will be posted on our [SKSS website](https://skss.sd73.bc.ca/en/index.aspx) under the PAC tab. Mr. Simpson will be presenting at this meeting for parents interested in getting more information about the MyEd course selection portal. Having this information will allow you to sit with your son/daughter to review their course selection options for 21/22. All interested parents are invited to attend our PAC meetings to be a part of our collective planning which further supports all of our students at SKSS.

Sincerely, Mr. W Kirschner, Principal

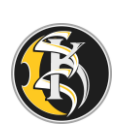

#### Student Attendance

Is your student leaving early? Is your student going to be late? Is your student going to miss the entire day? **If you answered yes to the above questions, please download the [School Messenger app.](https://skss.sd73.bc.ca/en/our-schools-programs/attendance-reporting.aspx)**

Students DO NOT NEED TO SIGN IN OR SIGN OUT AT THE OFFICE. All of the attendance monitoring is done through the School Messenger app.

School Messenger

For your convenience our school has an Attendance App that will simplify reporting student absences, late arrivals and early dismissals.

- Download School Messenger App for Apple devices, [click here.](https://apps.apple.com/us/app/schoolmessenger-infocenter/id978894818)
- Download School Messenger App for Android devices, [click here.](https://play.google.com/store/apps/details?id=com.schoolmessenger.recipient)

Instructional videos for School Messenger, [view here.](https://vimeo.com/180768415)

For helpful instructions on reporting your student absent with school messenger, read more [here.](https://skss.sd73.bc.ca/en/our-schools-programs/resources/School-Messenger-Instructions/School-Messenger-App-Instructions.pdf) You may also call 1-844-350-2647 to report an absence, late arrivals, or early dismissal.

Please Note: If your student is absent for multiple days, please be sure to [email](https://skss.sd73.bc.ca/en/our-schools-programs/teachers-and-staff.aspx) the student's teacher(s) for any missed school work.

Thank you for your support with the Attendance Reporting System

## Student Fees

The student fee statements for quarters 2-4 will be sent home with report cards on Wednesday, February  $17<sup>th</sup>$ . Accepted forms of payment are cash, cheque or debit.

#### Student Learning Survey 2020/2021

The Provincial Student Learning Survey is unique in its scope, size, and usefulness to schools. It gathers information from parents/guardians/caregivers, teachers and students on topics related to school environment, safety, and achievement. The information is used for planning in individual schools and provides a district and provincial perspective. Early in 2021 the Student Learning Survey will be administered to students in grades 10 and 12, their parents/guardians/caregivers, and all school staff. We encourage parents/guardians/caregivers to participate in this survey, as the results are important in identifying and celebrating current strengths, as well as determining where the school needs to focus improvement. The surveys contain standard questions for the Province – in addition, questions from the school and/or district that focus on local conditions or issues may be included. The survey can be completed electronically and can be accessed on the Internet at [http://www.bced.gov.bc.ca/sat\\_survey.](http://www.bced.gov.bc.ca/sat_survey) Any computer with an Internet connection can be used, and access to the e-survey is simple and secure. The survey can be accessed through the link with or without an anonymous logon code by selecting the school district and school name where your child attends school. Provincial, District and School Reports for previous years can be viewed at the same site under the Results section. The e-survey site will be open until April  $30<sup>th</sup>$ . If you have any questions, please contact the school at 250-374-1405.

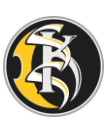

## From the Art Studio

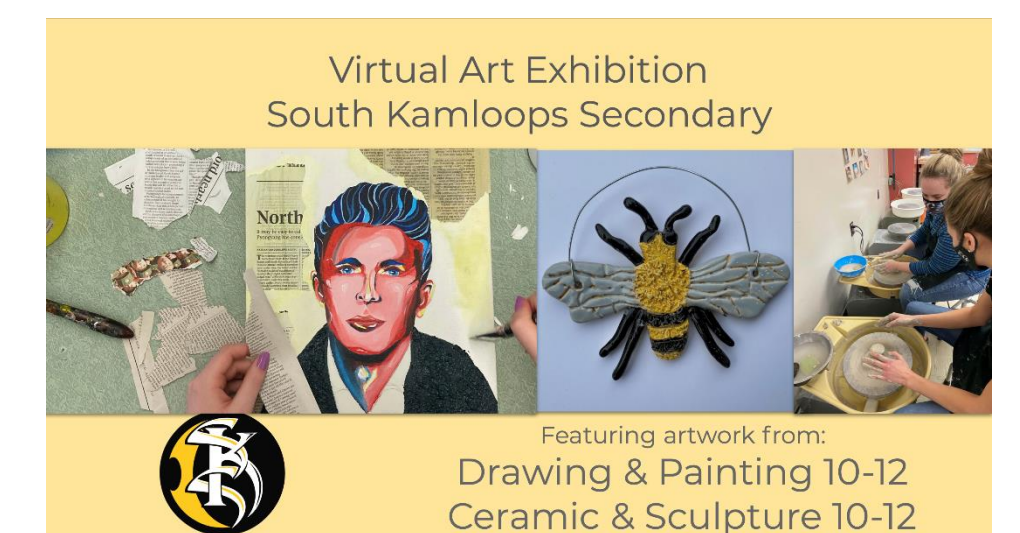

[Click here to view our](https://docs.google.com/presentation/d/e/2PACX-1vTsRzpLQ-7Mvp9AySWnmsXEpOkGwQQeaUFWNsbOjMN0t1z895FNO5USAk03U7pF5Qy25Y8EOheV5P8u/pub?start=true&loop=true&delayms=3000&slide=id.gb445ce859a_0_174)  [virtual art exhibition](https://docs.google.com/presentation/d/e/2PACX-1vTsRzpLQ-7Mvp9AySWnmsXEpOkGwQQeaUFWNsbOjMN0t1z895FNO5USAk03U7pF5Qy25Y8EOheV5P8u/pub?start=true&loop=true&delayms=3000&slide=id.gb445ce859a_0_174)

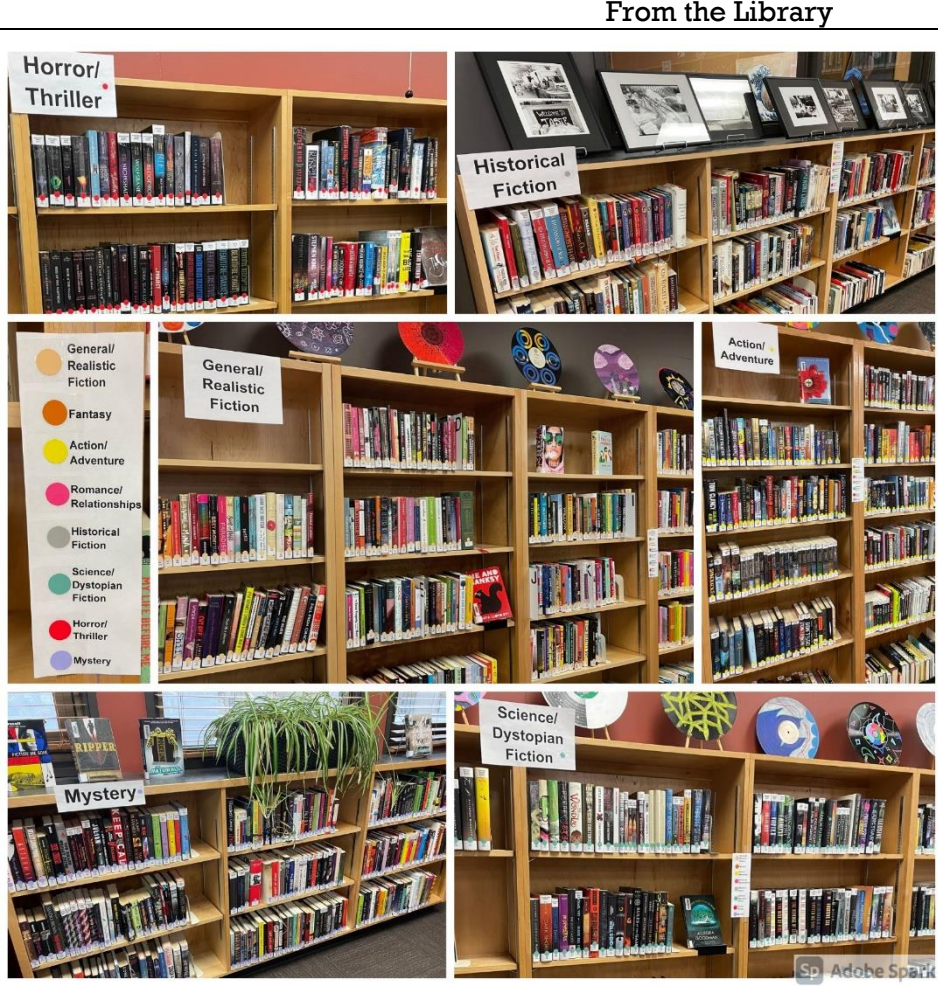

#### **Genrefying the Library Learning Commons Fiction**

Getting the right book in the right reader's hands is the constant challenge for Learning Commons staff. Whether you are a voracious reader or have yet to discover a love of reading, finding a book you'll love is our goal.

Many school Library Learning Commons are dusting off the Dewey system of organizing fiction by author last name in favour of organizing by genre. This makes a visit to the LLC more like a visit to your favourite bookstore and is meant to help you find something you want to read.

This was a BIG project. We started in mid-October, with a spreadsheet of all of our fiction books, copy categories, and suggested genres. The spreadsheet had 5400 titles on it, although that also included our graphic novels and manga. We analyzed the spreadsheet to determine which genres seemed to be

the most prominent in our collection, to decide which genre sections we would create.

The next step involved going through each of the 5400 lines in the spreadsheet and assigning one of our genres to a book. For some books, it was a tough call as to where they should go. Do stories about werewolves belong in fantasy or in horror? Is a love story set in the past a better fit for romance or historical fiction? When a book seemed to fit equally well with two or more genres, we usually chose to put it in the section that had the fewest titles.

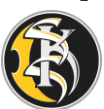

Through mid-October to mid-January, we picked away at our spreadsheet whenever we could find some time. Mrs Bosman and Miss Rimmer were helped a lot by Mr. Wormsbecker, on the few days he came to Teach on Call when Miss Rimmer was away.

We also had to think about how we were going to mark genres on the books. After much searching, we found some spine stickers that were coloured dots. We came up with a colour coding scheme and ordered the stickers.

As we worked through the spreadsheet, we also got down to putting the dot stickers on the spines of the books on the shelves. We started alphabetically and made our way around the shelves until all the books had been labelled with their assigned genre.

After the books were labeled, it was time for the big move! We went through the shelves, alphabetically, pulling out one genre at a time and putting its books on a trolley, shelf unit, or table. We estimated the space that would be needed for each section and experimented with relocating them until we found the best possible combination to make everything fit.

We had a lot of student help along the way. Matteo Fattor, Brooke Wandler, Anika Black, Milah Douglas, and Karis Edstrom pitched in by adding new or removing old spine labels, and moving books. Thank you all!

Once we had our books in their new locations, Mrs. Bosman and Miss Rimmer scanned each one to a list of all the books in the genre. The completed lists were used to assign a copy category and a new location for each book. If you know the book you want to read, but are not sure where to find it, you can look it up in the catalogue, find the sublocation and author name, and then go look in the right section on the shelves.

We are still working on improved signage and adding returned books to the right genre, but the biggest parts of the project are complete. We currently have the following number of books in each genre:

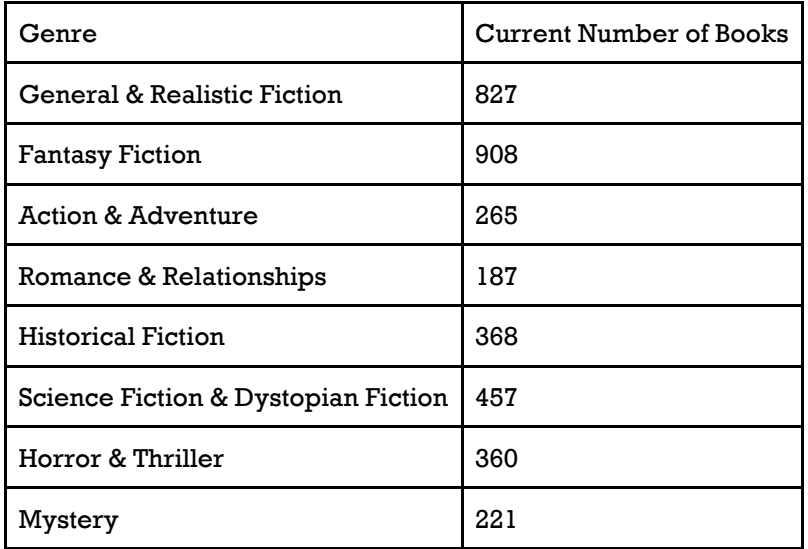

Students seem happy with the changes so far. All the feedback we've received has been positive. We hope this will help everyone to find their next great read! If you think a book is in the wrong genre, we would love to hear from you!

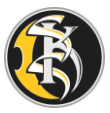

# MyEdBC – Helpful Hints

#### Parent Portal:

[MyEdBC Password Reset Video](https://docs.google.com/document/d/1Ul8ums2rvruFVlQ10OSuWUvIiOILgwogpBJsjKnyRtQ/edit?usp=sharing) [MyEdBC Help PDF](https://drive.google.com/file/d/1L87V3teYZbIq_CsbG99Rhj0Ac3x13ip7/view?usp=sharing) [MyEdBC Forgotten Password](https://docs.google.com/document/d/1Jnd8MxvX7iVx-68hBe04l95ZedrL2A5nVICHwzx_QIU/edit?usp=sharing)

Student Portal:

## **HELP! I can't get into MyEdBC!**

Frequent problems and their solutions.

# **Have you ever been in MyEdBC before?**

- $No. \rightarrow See$  Miss Rimmer.
	- $Yes \rightarrow See below.$

#### **Are you using the right login? Did you check for typos?**

[firstlegalname.lastlegalname@](mailto:firstlegalname.lastlegalname@student.sd73.bc.ca)**student**.sd73.bc.ca

## **Are you on the proper login page?**

**[www.myeducation.gov.bc.ca/aspen/logon.do](https://www.myeducation.gov.bc.ca/aspen/logon.do)**

#### **Have you forgotten your password? Did you click the "I forgot my password" button?**

- $No. \rightarrow Oops!$  I forgot about that!
- Yes, but...  $\rightarrow$  keep reading.

## **Did you use your login ID as your primary email?**

- No.  $\rightarrow$  Go use your login ID in the primary email space.
- Yes, but...  $\rightarrow$  keep reading.

#### **Did you forget the answer to your security question?**

- Yes.  $\rightarrow$  Go see Miss Rimmer.
- No, but...  $\rightarrow$  It gave me a window with a red bar and a message to see my system administrator.  $\rightarrow$  go see Miss Rimmer.
- No. → I got a window with a green bar that said that a temporary password had been sent to me. Great! **Log in to Student Zimbra to get your new password.**

#### **Do you know how to get into Student Zimbra?**

- Yes.  $\rightarrow$  Fantastic! Go to it.
- No. → Go to **<https://student.sd73.bc.ca/>** (googling "Zimbra" won't work!)

# **Do you know your Zimbra login information?**

- Yes.  $\rightarrow$  You're a rockstar!
- No. → Use **firstname.lastname** and your **gedu password**.

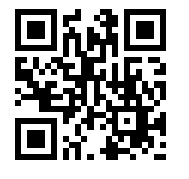

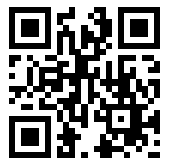

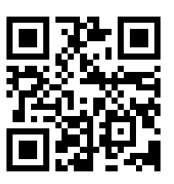

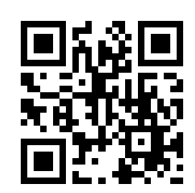

All of the above files can be found in: **<http://bit.ly/sksshelp>**

MyEd pdf MyEd Video Zimbra pdf Zimbra video

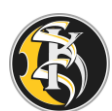